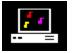

# Welcome to MIDIART<sup>™</sup> Version 3.0 (The Shareware Version)

Hello, and thank you for downloading MIDIART. This help file contains information on the Shareware version of MIDIART, and how to install the MIDIART program. It also contains information on how to obtain a registered version of MIDIART.

What is MIDIART? Hardware Requirements Installing MIDIART What to do Next Registration Details How to Register Order Form The Story Behind MIDIART Limited Warranty License for Use and Distribution

If you have any problems using MIDIART, or find something annoying with the program, make sure you thoroughly read through the "Trouble Shooting Guide" found in the MIDIART on-line Windows help file. This section in the help file should explain and help you fix the most common problems with MIDIART.

Thank you for your interest in MIDIART.

## What is **MIDIART**?

MIDIART uses a PC sound card or an external MIDI sound generator to play pre-recorded music stored in standard MIDI file format. MIDIART not only plays the music contained in standard MIDI files, it simultaneously creates beautiful graphic images on the screen. These images are created and controlled by the music itself. Since the images are controlled by the music, they are also synchronized to the music. MIDIART extends the power of music to the visual world and creates a new electronic art form. It also demonstrates the power of the new Multimedia PCs now on the market.

To create the graphic images, MIDIART uses what are called Image Generators. Image Generators determine how the music will influence the images that are created. Image Generators control the look and feel of MIDIART as the program plays music. MIDIART allows the user to select one of several different Image Generators, and allows the user to interact with each one. While music is playing, function keys can be pressed which will change the images being created by an Image Generator. MIDIART also responds to other keyboard commands which give the user full control over the music being played.

# **Hardware Requirements**

In order to use MIDIART on your computer you must have the following:

- Microsoft Windows version 3.1.
- A PC sound card or an external MIDI sound generator connected to a MIDI interface card.
- A sound card or interface card device driver correctly installed under Windows 3.1.
- A 386 or 486 PC. (An accelerated graphics video card is required for 386 models)

MIDIART is a program that is highly CPU intensive. Graphic objects are created and destroyed in sync with individual musical notes which can have very short durations. (A few milliseconds.) Therefore, MIDIART will perform better when running on a faster computer. A 486DX PC running at 50 Mhz or higher with an accelerated graphics video card is highly recommended. On a slower machine, MIDIART may not be able to create images that stay in sync with the music.

Another thing to keep in mind is that MIDIART uses MIDI (.MID) files to play music and not WAVE (.WAV) files. This means that the sound MIDIART produces depends of the MIDI capabilities of the sound card you are using. If you have a newer Wave Table based sound card, MIDIART should sound great. If not, MIDIART will sound OK but you will be missing a great deal of sonic realism that you can only get from the newer sound cards now on the market.

# Installing MIDIART

To install this version of MIDIART, you must first unzip or copy all the files in the package into a single directory. You will then need to run the SETUP.EXE program located in this directory. You must run this program under Microsoft Windows. This program will check to insure all the necessary files are present in the package, and will create a MIDIART Program Manager group containing both program and help file icons. (Be aware that you must run this setup program before you can correctly run MIDIART.)

To run the setup program, select (File) and (Run) from the Windows Program Manager main menu. Then type "\XXX\SETUP.EXE" in the command line edit box. "XXX" should be the name of the directory that contains the files you previously unzipped or copied. The setup program allows you to specify the name of the directory in which you want the MIDIART program files to be placed. Enter a drive and directory name or use the the directory name recommended by the program. After you click the OK button, several files will be copied to the install directory and a new Program Manager group will be created for the MIDIART program and its help files.

## What to do Next

After you run the setup program as described above, you should read through the MIDIART Windows help file. This help file contains basic information about MIDI for those who are unfamiliar with MIDI concepts and terminology. It also explains how to use MIDIART and how to create your own MIDIART performances. MIDIART has several features you may not become aware of until you read through this documentation.

After you learn to use MIDIART, you will want to do the following:

- Order a registered version of MIDIART. The shareware version of MIDIART will only allow you to play the four MIDI files that come bundled with this version. The registered version will allow you to play any standard MIDI file, and comes with additional enhancements. (Refer to "<u>Registration Details</u>".)
- Obtain more standard MIDI files. Standard MIDI files can be found on BBS systems, online services such as CompuServe or America Online, and the Internet via FTP sites. MIDIART should be able to correctly play any standard MIDI file that conforms to the General MIDI standard. Currently, both the shareware and registered versions of MIDIART do not come bundled with MIDI files, so as not to infringe on the copyrights of the authors of this material.

## **Registration Details**

MIDIART is being distributed as shareware. This form of software distribution allows you to try out the software for thirty days free of charge. If you find this program interesting and fun, and find that you are using MIDIART after the thirty day period, you must register the software for a small fee. When you register, you will receive additional features and will be eligible for future software upgrades. If you do not register, you will be violating federal copyright law.

If you register MIDIART today, you will receive the following added benefits:

- A registered copy of the MIDIART program. The registered version does not contain the registration reminder window that appears before the main configuration window. This registered version also allows you to play any standard MIDI file without restriction.
- A Windows screen saver version of MIDIART. This program can be installed as a screen saver in the Windows desktop control. When your computer is left idle for a specified time, MIDIART will begin performing its magic.
- Four additional Image Generators will be included with the registered version. They are called "Mixer", "Bitmaps", "Cosmic I", and "Cosmic II". The first two Image Generators are the "Special" Image Generators that are referred to in the documentation. The "Mixer" Image Generator has the ability to mix or combine the visual elements created by the other MIDIART Image Generators. This allows you to assign specific visual elements to a specific musical instrument. The "Bitmaps" Image Generator has the ability to the music. A sequence of bitmaped images can be assigned to each of the 16 MIDI channels. This allows you to create your own musical animations. And finally, "Cosmic I" and "Cosmic II" are hot off the press. These last two Image Generators are the authors favorite and are truly mind altering.
- Announcements of future software upgrades and new Image Generators that will be developed for MIDIART.
- Technical support available via CompuServe or the Internet. You can send questions via electronic mail to the author of MIDIART.
- Documentation describing how to create your own MIDIART Image Generators. (You must have knowledge of computer programming.) MIDIART invokes Image Generators via a Microsoft Windows DLL (Dynamic Link Library). This documentation will describe how to build this DLL so that you can create your own MIDIART images. The possibilities are endless.

#### How to Register

### How to Register

MIDIART is being distributed by Pik A Program, Inc. If you are ordering by mail or fax, please completely fill out the order form contained in the help topic below and send it in. (To print the order form, select the Order Form topic and then select "File" and "Print Topic" from the help file menu.)

If you are ordering by e-mail or fax-modem, you can fill out the order form contained in the file ORDERFRM.WRI (MS-Write format) or ORDERFRM.TXT (DOS Text format) and send it electronically.

Important: If you are sending a check or money order, please make sure that payment is made in US funds drawn on a US bank. Please make checks/money orders payable to Pik A Program, Inc.

You can also place your order by phone by calling toll free at:

1-800-867-3447

Technical support is not available from Pik A Program. For any technical help, please contact AJF Consulting directly online:

Compuserve: 73612,3116 (or GO PIKAPRO (PCVENH, section 18)) Internet: 73612.3116@compuserve.com

For registered users of any program which Pik A Program distributes, who do not already have access to Compuserve, we can supply a FREE Compuserve membership with a \$15.00 usage credit and access software. This is much more than enough online time to have your technical support questions answered, and still have some fun!

Order Form

#### AJF Consulting, Inc. / Pik A Program Order Form:

Please send this completed order form, along with payment to:

| Pik A Program™<br>13 Saint Marks Place | TOLL FREE (Orders only) 1-800-TOREGISTER<br>(867-3447) |
|----------------------------------------|--------------------------------------------------------|
| New York, NY 10003<br>USA              | Telephone: (212) 598-4939<br>Fax: (212) 228-5879       |
| Compuserve: 74777,3233                 | Internet: 74777.3233@compuserve.com                    |
| (Name)                                 |                                                        |
| (Company)                              |                                                        |
| (Street1)                              |                                                        |

 (Street2)

 (Town)
 (State)
 (Zip)

 (Telephone)
 (Fax)
 (Country if outside USA)

You will get a diskette containing the latest full version of the program. Shipping within North America is \$4.00 for your entire order, whether you order 1 or 100 items. (If overseas order, include \$4.00 per item.)

| QUANTITY | ITEM PRICE EACH           |    | TOTAL   |    |        |
|----------|---------------------------|----|---------|----|--------|
|          | MIDIART for Windows       | US | \$25.00 | US | \$     |
|          | Shipping                  | US | \$4.00  | US | \$4.00 |
|          | Tax (NYS residents only)% |    | US      | \$ |        |
|          |                           |    |         | US | \$     |

Orders are sent on 3.5" diskettes unless otherwise requested. Prices good through 12/96, subject to change thereafter.

| I am paying by: ( ) CHECK ( ) VISA<br>( ) AMERICAN EXPRESS ( ) CASH<br>CARD                      | ACARD () MASTERCARD<br>(by registered mail only, please) () DISCOVER |  |  |  |  |
|--------------------------------------------------------------------------------------------------|----------------------------------------------------------------------|--|--|--|--|
| Number:                                                                                          | Exp. date:                                                           |  |  |  |  |
| (Signature)                                                                                      |                                                                      |  |  |  |  |
| We would appreciate it if you would tell us where you first heard about this program. Thank you. |                                                                      |  |  |  |  |
| [ ] BBS - which one?                                                                             | ] CD-ROM                                                             |  |  |  |  |

[ ] Other - \_\_\_\_\_

# The Story Behind MIDIART

#### The Story as Told by the Author:

I first got the idea for MIDIART about 8 or 9 years ago. At that time a friend of mine showed me how his new Amiga computer could play MIDI music and simultaneously display scrolling musical notation in real time. I began to think about other ways in which music could be visualized in real time. Of course 9 years ago, the computer I owned (an IBM-XT compatible) did not have the guts to do the things I was dreaming about. There was also no established General MIDI standard or standard MIDI file format in existence. It wasn't until I purchased a new 486 machine and began developing software using Microsoft Windows<sup>™</sup>, that I realized that MIDIART could become a reality. I began developing MIDIART in my spare time, when I wasn't developing "real" software in order to earn a living. Since I easily tire of staring at a computer screen 24 hours a day, it was very slow going. I developed a working prototype version very quickly, but enhancements and refinements to the graphics and user interface have taken a long time. So far I have invested over a year and a half of my spare time in the development of MIDIART. I would have to say that all the time invested was well worth while because I have learned a great deal and had a lot of fun. The only thing I can hope for now is that a few people out there will appreciate and enjoy the MIDIART experience as much as I have.

### **MIDIART Limited Warranty**

The evaluation ("shareware") version of MIDIART (the "SOFTWARE") is provided for evaluation only, on an "as is" basis without warranty of any kind. The entire risk as to results and performance of the SOFTWARE is assumed by you. Should the SOFTWARE prove defective, you (and not AJF Consulting, Inc.) assume the entire cost of all necessary servicing, repair or correction.

TO THE MAXIMUM EXTENT PERMITTED BY APPLICABLE LAW, AJF CONSULTING, INC. DISCLAIMS ALL WARRANTIES RELATING TO THIS SOFTWARE, WHETHER EXPRESSED OR IMPLIED, INCLUDING BUT NOT LIMITED TO ANY IMPLIED WARRANTIES OF MERCHANTABILITY OR FITNESS FOR A PARTICULAR PURPOSE. NEITHER AJF CONSULTING, INC. NOR ANYONE ELSE WHO HAS BEEN INVOLVED IN THE CREATION, PRODUCTION, OR DELIVERY OF THIS SOFTWARE SHALL BE LIABLE FOR ANY INDIRECT, CONSEQUENTIAL, OR INCIDENTAL DAMAGES ARISING OUT OF THE USE OR INABILITY TO USE SUCH SOFTWARE, EVEN IF AJF CONSULTING, INC. HAS BEEN ADVISED OF THE POSSIBILITY OF SUCH DAMAGES OR CLAIMS. IN NO EVENT SHALL AJF CONSULTING'S LIABILITY FOR ANY DAMAGES EVER EXCEED THE PRICE PAID FOR THE LICENSE TO USE THE SOFTWARE, REGARDLESS OF THE FORM OF THE CLAIM. THE PERSON USING THE SOFTWARE BEARS ALL RISK AS TO THE QUALITY AND PERFORMANCE OF THE SOFTWARE.

This agreement shall be governed by the laws of the State of Minnesota and shall inure to the benefit of AJF Consulting, Inc. and any successors, administrators, heirs and assigns. Any action or proceeding brought by either party against the other arising out of or related to this agreement shall be brought only in a STATE or FEDERAL COURT of competent jurisdiction located in Hennepin County, Minnesota. The parties hereby consent to in personam jurisdiction of said courts.

## **License for Use and Distribution**

LICENSE TERMS APPLICABLE TO ALL USE OR DISTRIBUTION:

The MIDIART software package (the "SOFTWARE") is a copyrighted product of AJF Consulting, Inc. and is protected by United States copyright law and also by international treaty provisions.

All rights not expressly granted here are reserved to AJF Consulting, Inc. The use or distribution of the SOFTWARE is expressly prohibited, except as authorized by the terms of this agreement.

You may not use, copy, rent, lease, sell, modify, decompile, disassemble, otherwise reverse engineer, or transfer the licensed SOFTWARE except as provided in this agreement.

#### LIMITED DISTRIBUTION LICENSE:

Permission is granted to individuals charging no fees, and to BBSes, User Groups, Mail-Order Disk Vendors, CD-ROM publishers, and BBS File-Distribution Networks regardless of fees, to distribute the MIDIART software package, provided they convey a complete and unaltered copy of the shareware version of this product, and provided they claim no ownership of this product.

Distribution by other channels, and distribution of modified versions, are also allowed, but only under the terms of the attached VENDINFO data record, which is hereby incorporated by reference. Any distribution satisfying all the distribution requirements expressed in that data record is hereby authorized.

Permission to distribute this product is not transferable, assignable, saleable, or franchisable. Each vendor wishing to distribute this product must independently satisfy the terms of this limited distribution license.

AJF Consulting, Inc. may revoke any permissions granted here, by notifying you in writing.